## Langsomme print fra Adobe Reader

## Problemstilling.

• Flere brugere uafhængigt af hinanden har klaget over langsomme print fra Adobe Reader til deres forskellige printere. Problemet er registreret på flere forskellige printere / MFP´ere fra forskellige producenter.

## Løsningsforslag.

• Følg nedenstående vejledning.

If Adobe Acrobat Reader prints slowly try the following:

- 1. Open a PDF file<br>2. From the menu,
- From the menu, select File > Print
- 3. From the dialog displayed, click on the Advanced button at the bottom
- 4. On the Advanced Print Setup dialog, make sure that "Let printer determine colors" is CHECKED.<br>5. Click OK and OK to print the document.
- Click OK and OK to print the document.

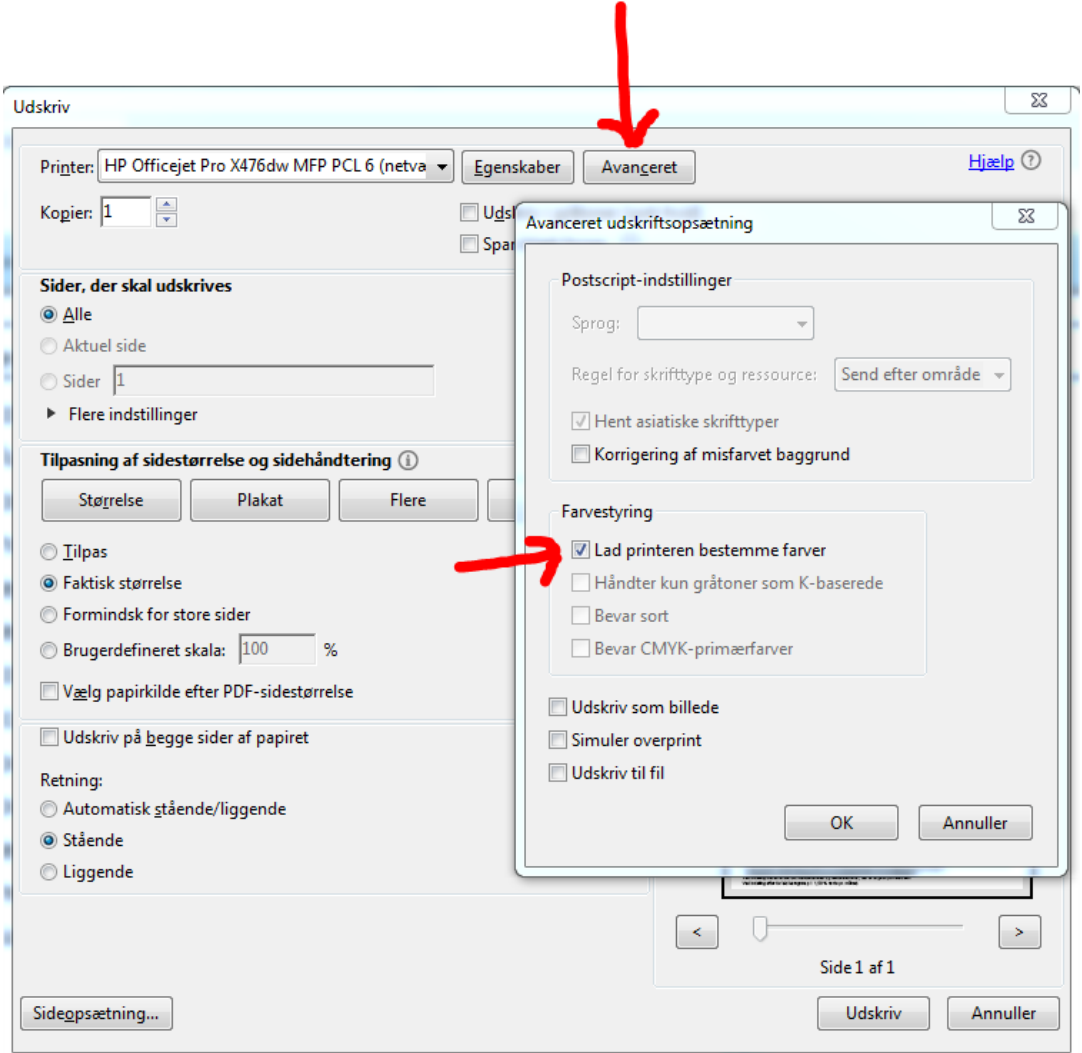